# TP: Analyse des correspondances multiple et interactions

### **Résumé**

*Exemple d'analyse montrant l'importance de la nécessaire prise en compte d'interactions en [analyse des correspondances multiple.](http://wikistat.fr/pdf/st-m-explo-afcm.pdf)*

# **1 introduction**

Les données relatives à plusieurs variables qualitatives sont représentées habituellement sous la forme d'une table de contingence *complète*. L'exemple cidessous est extrait de Bishop et al. (1976). Il décrit les résultats partiels d'une enquête réalisée dans trois centres hospitaliers (Boston, Glamorgan, Tokio) sur des patientes atteintes d'un cancer du sein. On se propose d'étudier la survie de ces patientes trois ans après le diagnostic. En plus de cette information, quatre autres variables sont documentées pour chacune des patientes :

- le centre de diagnostic,
- la tranche d'âge,
- le degré d'inflammation chronique,
- l'apparence relative (bénigne ou maligne).

L'objectif de cette étude est une analyse descriptive (AFCM) de cette table en recherchant à mettre en évidence les facteurs de décès.

### **2 Gestion des données**

Les données sont structurées sous la forme d'un fichier de 72 lignes et 6 colonnes. Chaque ligne décrit le contenu d'une cellule de la table de contingence complète (effectif, modalité de chaque variable) avec le découpage suivant :

Effectif | centre | age | survie | inflammation | apparence

La table est lue ligne par ligne. Les premières lignes du fichier contiennent donc :

|               |           |                | Histologie                |         |                    |                |
|---------------|-----------|----------------|---------------------------|---------|--------------------|----------------|
|               |           |                | <b>Inflamation minime</b> |         | Grande inflamation |                |
| Centre        | Age       | Survie         | Maligne                   | Bénigne | Maligne            | Bénigne        |
| Tokio         | < 50      | non            | 9                         | 7       | 4                  | 3              |
|               |           | oui            | 26                        | 68      | 25                 | 9              |
|               | $50 - 69$ | non            | 9                         | 9       | 11                 | $\overline{c}$ |
|               |           | oui            | 20                        | 46      | 18                 | 5              |
|               | >70       | non            | 2                         | 3       | 1                  | $\theta$       |
|               |           | oui            | 1                         | 6       | 5                  |                |
| <b>Boston</b> | < 50      | non            | 6                         | 7       | 6                  | 0              |
|               |           | oui            | 11                        | 24      | 4                  | 0              |
|               | $50 - 69$ | non            | 8                         | 20      | 3                  | 2              |
|               |           | oui            | 18                        | 58      | 10                 | 3              |
|               | > 70      | non            | 9                         | 18      | 3                  | 0              |
|               |           | oui            | 15                        | 26      | 1                  |                |
| Glamorgan     | < 50      | non            | 16                        | 7       | 3                  | 0              |
|               |           | oui            | 16                        | 20      | 8                  | 1              |
|               | $50 - 69$ | non            | 14                        | 12      | 3                  | 0              |
|               |           | oui            | 27                        | 39      | 10                 | 4              |
|               | >70       | non            | 3                         | 7       | 3                  | 0              |
|               |           | <sub>oui</sub> | 12                        | 11      | $\overline{4}$     | 1              |

TABLE 1 – *Données sous la forme d'une table de contingence complète*

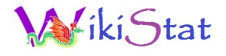

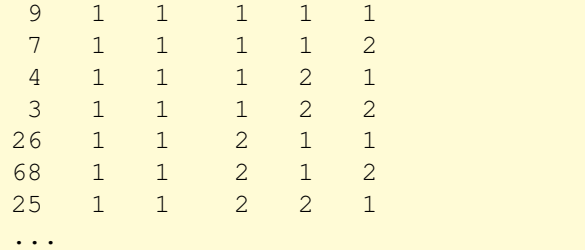

Lire les données disponibles dans le fichier : diagnos dat du répertoire usuel.

```
data sasuser.diagnos;
 infile 'diagnos.dat';
 input eff c ag m i a;
run;
```
Puis le programme suivant recode les modalités avec des libellés explicites avec la convention suivante : les modalités d'une même variable commence avec la même lettre majuscule afin de les identifier plus facilement sur les graphes.

```
data sasuser.diagnos2 (keep = eff centre age
                        survie inflam appar);
set sasuser.diagnos ;
select (c);
when (1) centre='Ctoki';
when (2) centre='Cbost';
when (3) centre='Cglam';
otherwise;
end;
select(ag);
when (1) age='A<50';
when (2) age='A>--<';when (3) age='A>70';
otherwise;
end;
select (m);
```

```
when(1) survie='Snon';
when(2) survie='Soui':
otherwise;
end;
select (i);
when(1) inflam='Ipet';
when(2) inflam='Igra';
otherwise;
end;
select (a);
when(1) appar='Tmal';
when(2) appar='Then';
otherwise;
end;
drop c aq m i a ;
run;
```
Différents traitements uni ou bi-variés (graphes, tables de contingence, tests peuvent alors être entrepris en particulier pour analyser la liaison de la variable survie avec les autres. Ils sont laissés de côté.

### **3 Analyse des Correspondances Multiple**

Par défaut SAS calcule les coordonnées des modalités en dimension 2 et crée une table contenant divers résultats d'aide à l'interprétation ; d'autres options sont possibles.

#### **3.1 Calculs**

```
proc corresp data=sasuser.diagnos2 observed
              out=resul mca;
     tables centre age survie inflam appar;
     weight eff;
     run;
%gafcx;
%gafcix; /* le même en couleur */
```
Explorer le code de cette dernière macro pour comprendre sur quel critère les couleurs sont définies et donc sous quelle forme doivent se présenter les données.

#### **3.2 Plan factoriel**

Interpréter le deuxième axe ; à la lumière de ce graphique, quels sont les facteurs de décès ?

## **4 Prise en compte des interactions**

### **4.1 Variable croisée**

Le graphique de l'analyse précédente suggère l'influence de l'âge mais aussi celle du centre de diagnostic dans les risques de décès avant trois ans. Pour expliciter ces liaisons, les données sont reconsidérées de la façon suivante :

- les variables centre et age sont croisées pour construire une variable agecent à 9 modalités,
- les variables inflam et appar sont croisées également pour définir la variable histo à 4 modalités,

```
data sasuser.diagnos3;
set sasuser.diagnos2;
if centre='Ctoki' then
           if age='A<50' then agecent='XT<50';
           else if age='A>-<' then agecent='XT>-<';
           else agecent='XT>70';
if centre='Cbost' then
           if age='A<50' then agecent='XB<50';
           else if age='A>-<' then agecent='XB>-<';
           else agecent='XB>70';
if centre='Cglam' then
           if age='A<50' then agecent='XG<50';
           else if age='A>-<' then agecent='XG>-<';
           else agecent='XG>70';
if inflam='Igra' then
           if appar='Tmal' then histo='Hg-m';
           else if appar='Tben' then histo='Hq-b';
```

```
if inflam='Ipet' then
           if appar='Tmal' then histo='Hp-m';
           else if appar='Tben' then histo='Hp-b';
run;
```
### **4.2 Analyse et graphique**

Une nouvelle analyse est calculée en considérant, comme actives, les deux variables nouvellement créées ainsi que la variable survie et, comme illustratives, les variables initiales : centre, age, inflam, appar.

```
proc corresp data=sasuser.diagnos3 observed
              out=resul mca;
tables survie agecent histo centre age inflam appar;
sup centre age inflam appar;
weight eff;
run;
%gafcix;
```
Apprécier l'importance des couleurs pour interpréter ce type de graphique dès que le nombre de modalités est élevé. SAS/INSIGHT permet également de construire une représentation colorée : ouvrir la table work.resul dans sas/insight, colorer les lignes en fonctions des modalités de la variable NAME. construire un scatter plot (ou un rotating plot graphe trois D) des variables DIM1 et DIM2.

Remarquer les positions particulières des modalités des variables supplémentaires par rapport à celles qui ont été créées. Interpréter les effets respectifs de l'histologie, de l'âge et du centre sur les risques de décès. Comment expliqueriez-vous le taux de mortalité important des patientes de Glamorgan de moins de 50 ans ?

# **5 Analyse avec R**

Exercice : calculer avec R la gestion des données à partir du fichier initial plutôt que de transférer directement le fichier déjà transformer comme cidessous.

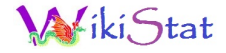

### **5.1 Transfert**

```
/* Exportation d'un fichier SAS en format .csv */
proc export data=sasuser.diagnos3
    outfile= "diagnos3.csv"
    DBMS=CSV REPLACE;
run;
```

```
# retour à R
diagnos3=read.csv("diagnos3.csv")
# Vérifier le bon transfert
summary(diagnos3)
```
#### **5.2 AFCM avec** FactoMineR

```
library(FactoMineR)
# fréquences "biaisées" car le programme
# ne supporte pas des fréquences nulles
freq=diagnos3[,1]+.0001
afcm=MCA(diagnos3[,2:8],quali.sup=c(1,2,4,5),
   row.w=freq,graph=F)
plot(afcm, choix="ind", invisible="ind",
  habillage="quali")
```
Comparer les graphiques.